# **BAB III**

# **METODOLOGI PENELITIAN**

## **3.1. Perancangan Perangkat Keras**

# **3.1.1. Alat dan Bahan**

Dalam pembuatan modul termometer digital dengan output suara berbasis ATmega 16 ini dalam pengerjaanya membutuhkan komponen bahan dan alat sebagai penunjang agar modul dapat digunakan. Berikut alat dan bahan yang digunakan.

Bahan yang digunakan pada pembuatan dan penelitian ini adalah:

- 1. Bor kecil/ PCB
- 2. Adaptor 1*Ampere*
- 3. Solder listrik
- 4. Timah/tenol
- 5. *Atractor* (Penyedot Timah)
- *6. Toolset*
- *7. Mulltimeter*
- 8. Komputer/ Laptop

Alat atau komponen yang digunakan dalam pembuatan dan penelitian ini adalah:

- 1. Sensor Suhu LM35
- 2. IC atmega 16
- 3. LCD
- 4. IC ISD 2590
- 5. Komponen tambahan (resistor, dioda, kapasitor, LED)
- 6. Papan PCB
- 7. Box untuk meletakan rangkaian sehingga menjadi suatu modul.
- 8. Pushbutton (Tombol)
- 9. Saklar
- 10. *Powerbank*
- 11. Kabel
- 12. Jumper Female Male
- 13. Speaker

## **3.1.2. Variabel Penelitian**

Variabel penelitian adalah suatu nilai atau besaran variasi yang bisa diubah dan selalu berubah sehingga dapat mempengaruhi hasil dari penelitian.

1) Variabel Bebas

Variabel bebas pada penelitian ini adalah suhu pada tubuh manusia yang akan dideteksi karena variabel ini memungkinkan terjadinya perubahan hasil selama proses penelitian.

2) Variabel Terikat

 Variabel terikat adalah variabel yang dipengaruhi atau menjadi suatu akibat terjadinya variabel bebas. Sebagai variabel terikat yaitu sensor suhu LM35.

3) Variabel Terkendali

Variabel terkendali adalah suatu variabel yang dikendalikan atau dibuat konstan sehingga variabel lain tidak berubah karena faktor lain. Variabel terkendali yaitu IC mikrokontroler ATmega16.

#### **3.1.3. Diagram Blok**

 Diagram blok termometer digital *output* suara ini menjelaskan tentang sistem kerja termometer digital berbasis mikrokontroler ATmega16, dapat dilihat pada Gambar 3.1.

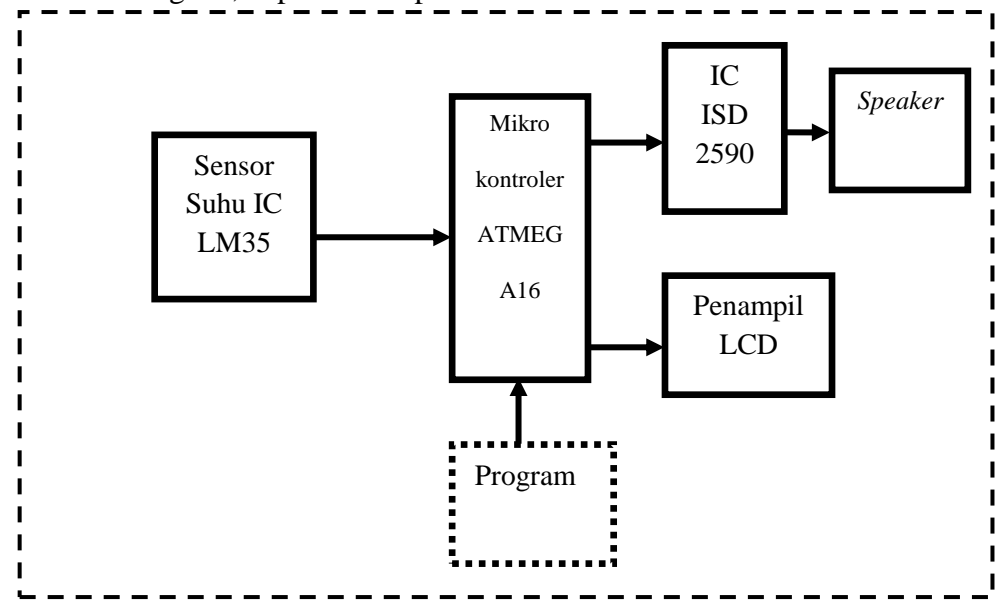

**Gambar 3.1**. Blok Diagram Termometer Digital

Cara kerja dari rangkaian ini adalah saat rangkaian secara keseluruhan telah diberi tegangan dari baterai sebesar 5 volt yang telah terbungkus sebagai *powerbank,* alat akan berfungsi dan sensor LM35 akan langsung mendeteksi suhu disekitarnya dan ditampilkan langsung pada LCD. Pada modul terdapat tombol *start* yang berfungsi untuk memerintahkan ISD 2590 mengeluarkan suara. Ketika LM35 diletakkan pada suhu badan yang menghasilkan suhu stabil, tekan

tombol start dan waktu akan berjalan. Sensor LM35 dengan persamaan kenaikan 10mV yang berarti 1 derajat. Informasi yang ditangkap oleh sensor akan dirubah dari sinyal analog menjadi digital. Karena menggunakan ATmega16 dan terdapat fitur ADC internal maka dari ADC akan diolah menjadi suatu perintah. Setelah waktu/*timer* berhenti mikrokontroler akan mengirimkan *address* ke IC ISD 2590 untuk mengeluarkan suara dan ke *LCD* untuk menampilkan suhu yang terukur. Suhu yang terdeteksi adalah antara 30- 39,9°Celcius maka output berupa suara dan tampilan *LCD* akan memberikan informasi sesuai suhu tersebut.

#### **3.1.4. Diagram Mekanis Sistem**

Berikut adalah mekanis sistem dari termometer digital dengan *output* suara berbasis ATmega 16, dapat dilihat pada gambar 3.2.

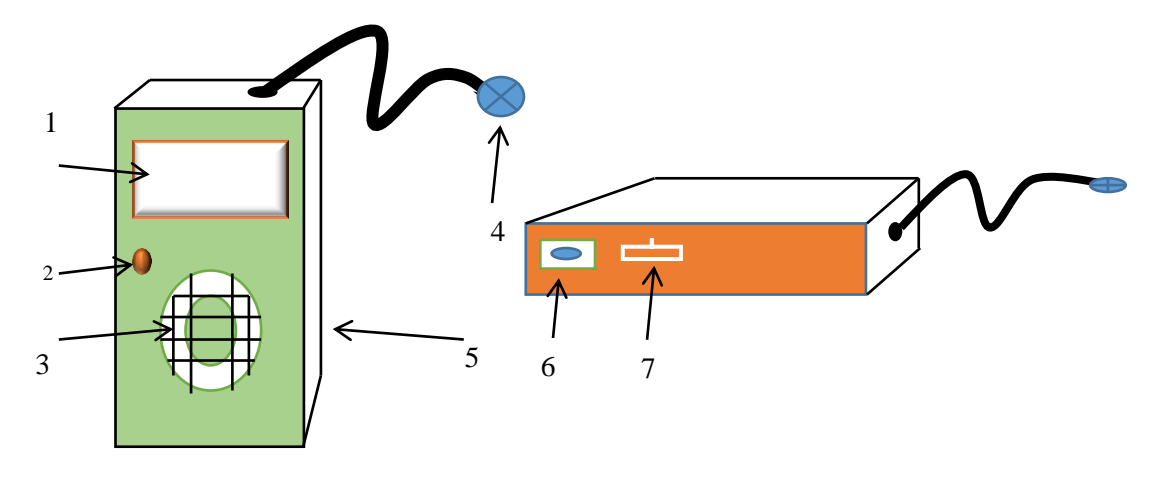

(Tampak Depan) (Tampak Samping)

**Gambar 3.2.** Diagram Mekanis Termometer Digital

Pada gambar 3.2 modul termometer dengan dimensi alat yaitu panjang x lebar x tinggi adalah 14,5cm x 9,5cm x 6cm. Berikut keterangan dari bagian modul yang telah ditandai dengan angka:

- 1. LCD karakter 16x2, sebagai tampilan dari termometer digital.
- 2. Tombol *Start*, berfungsi untuk memulai pengukuran suhu.
- 3. Lubang *Speaker*, untuk mengeluarkan suara dari suhu yang terbaca.
- 4. Sensor Suhu LM35
- 5. Bodi Alat
- 6. Lubang USB, untuk mengisi daya baterai yang telah habis.
- 7. Saklar, untuk menyalakan alat dan mematikan alat.

#### **3.1.5. Blok Rangkaian Catu Daya**

 Pada alat yang telah penulis rancang, rangkaian alat mendapatkan *supply* tegangan dari baterai 5 volt. Berikut adalah bentuk alat dari *powerbank*:

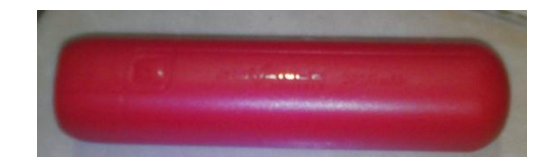

**Gambar 3.3.** Bentuk dari *powerbank*

Pada rangkaian catu daya, penulis memanfaatkan *powerbank* yang berada di pasaran. Menggunakan *powerbank* sebesar 3200mAh dengan tegangan *output* 5 Volt DC.

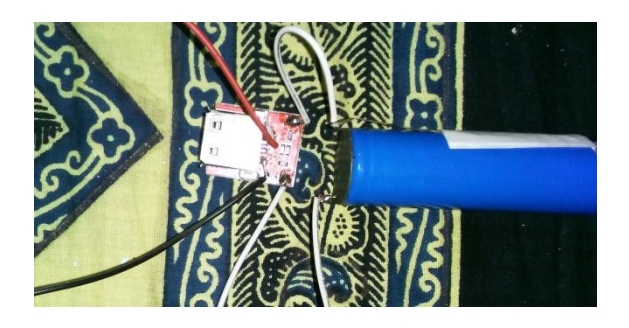

**Gambar 3.4.** Rangkaian *powerbank* dalam keadaan dibongkar

*Powerbank* di modifikasi dengan menambahkan kabel *jumper* pada sumber positif dan *ground* yang akan di sambungkan ke rangkaian. Menambahkan saklar pada sumber positif untuk menghidupkan dan mematikan alat.

## **3.1.6. Rangkaian Sensor LM35**

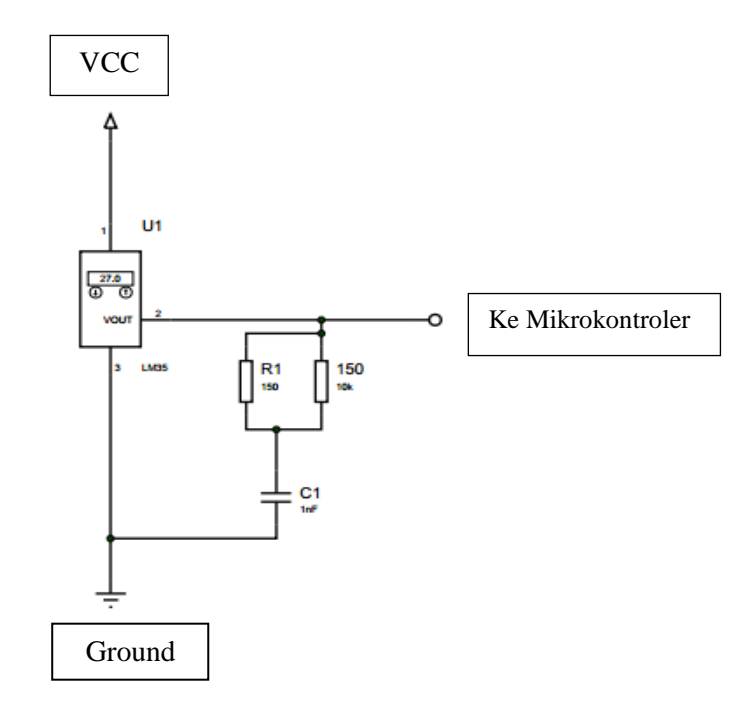

**Gambar 3.5.** Rangkaian Sensor LM35

Berdasarkan gambar 3.4 rangkaian LM35 mendapatkan tegangan sebesar 5VDC yang masuk ke kaki satu LM35. Kaki nomor

dua dari LM35 menjadi tegangan *output* yang dapat berubah tegangannya sesuai suhu yang ditangkap yaitu setiap kenaikan suhu 1°C sama dengan 10mV. Terdapat rangkaian RC sebagai penyaring sinyal dan memberikan hambatan pada *output* yang kemudian tegangan yang tidak lolos dibuang lewat *ground*.

#### **3.1.7. Rangkaian Minimum Sistem**

Berikut adalah rangkaian minimum sistem yang digunakan untuk alat termometer digital dengan *output* suara berbasis ATmega16.

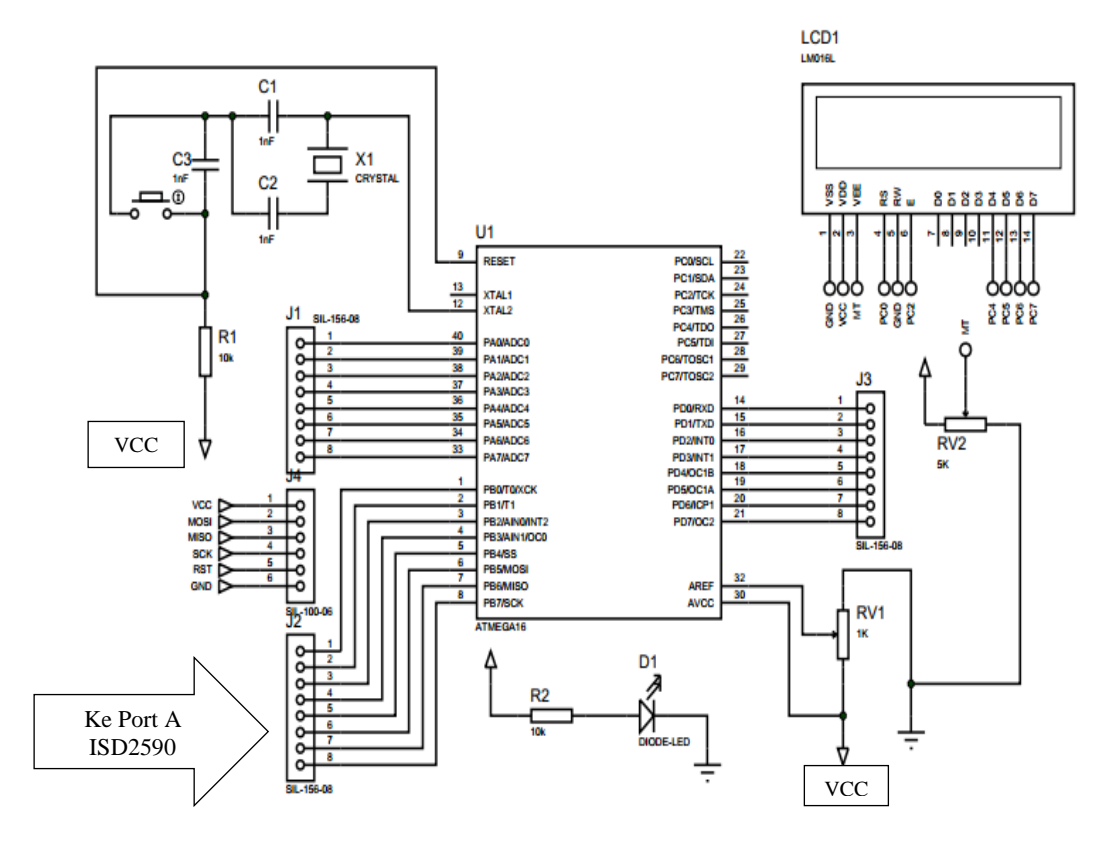

**Gambar 3.6.** Rangkaian Minimum Sistem dan LCD

Pada gambar 3.6 terdapat rangkaian sederhana minimum sistem dengan IC mikrokontroler ATmega16. Rangkaian ini juga telah dilengkapi dengan kristal eksternal sebagai tambahan untuk kristal

internal dari IC ATmega16 ini. Pada Rangkaian yang digunakan nantinya PORTC sebagai *output* ke LCD dan PORTD sebagai *output* ke ISD 2590. PORTA juga digunakan sebagai *input* dari sensor LM35. PORTB digunakan sebagai *input* PIN CE dari ISD 2590 dan *input* tombol/*push button*. Minimum sistem diberikan tegangan sebesar 5VDC.

#### **3.1.8. Rangkaian Suara ISD 2590**

Berikut ini adalah skematik rangkaian suara dari ISD 2590.

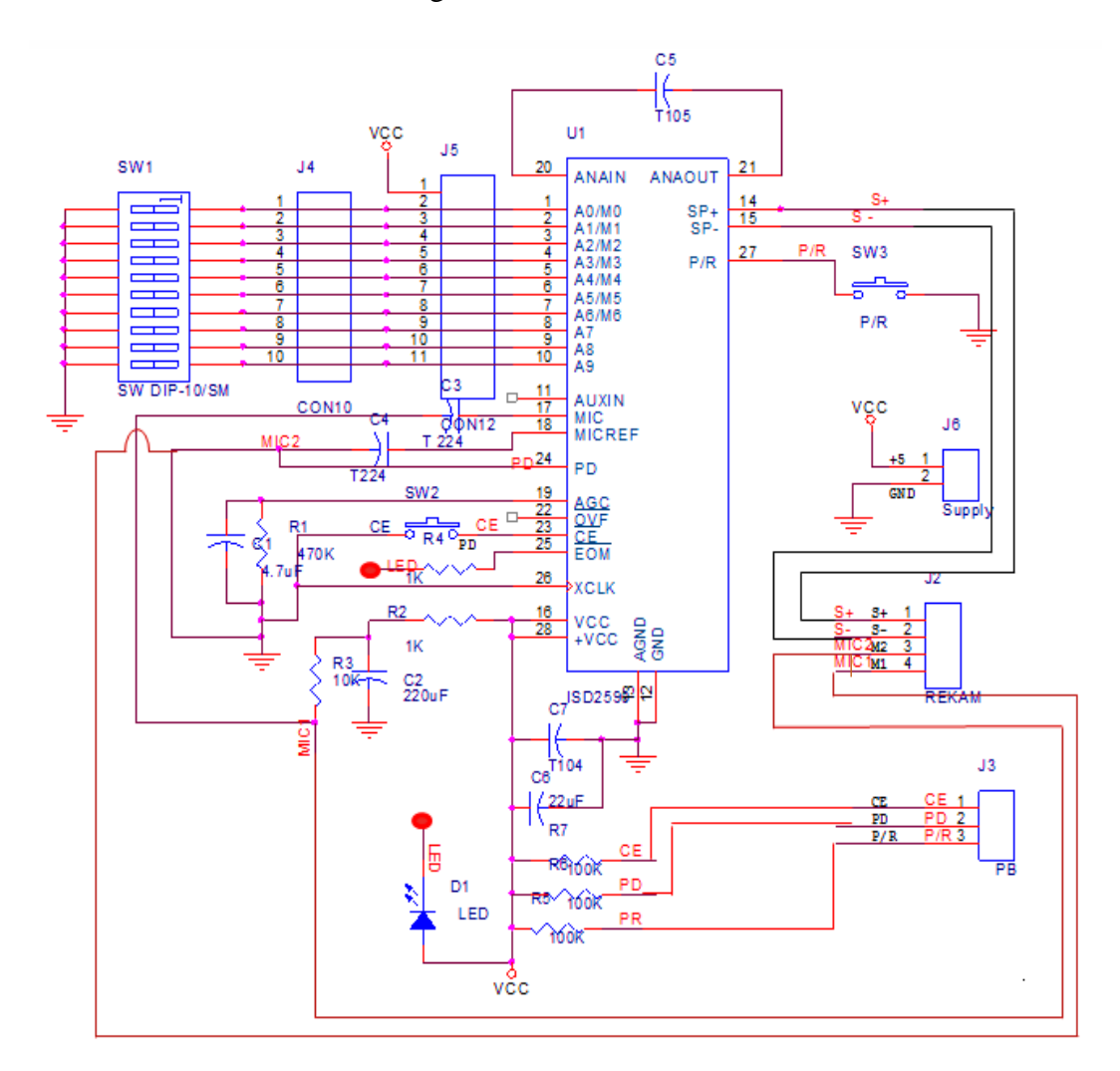

**Gambar 3.7.** Rangkaian ISD 2590

Pada gambar 3.7 tersebut rangkaian ISD 2590 dapat digunakan sebagai perekaman dan dapat dihubungkan ke mikrokontroler. Pada prinsip kerjanya, IC ISD 2590 menggunakan *mode addressing* yaitu dengan memberikan logika *low* ataupun *high* yang berbeda pada setiap kata yang akan direkam. Pin yang digunakan adalah pin A0- A7, dan pin A8 dan A9 diberi kondisi *low/ground*. Suara yang masuk melewati *mic* yang terhubung dengan pin 17 dan 18. Untuk menggunakan perekaman pastikan pin CE dan pin PR dalam kondisi *low*, maka ditambahkan dengan *pushbutton*. Rangkaian yang terhubung ke mikrokontroler adalah pin A0-A7 sebagai *output* dan pin CE sebagai *input* ke mikrokontrolerya.

# **3.1.9. Proses Perekaman menggunakan Modul** *Voice Recorder* **dan ISD 2590**

Perekaman dilakukan menggunakan modul ISD 25XX yang dilengkapi *speaker*, *mic*, dan IC ISD 2590. Berikut adalah bentuk modul ISD 25XX.

#### **1. Cara Perekaman**

Berikut adalah tabel yang menjelaskan cara perekaman suara. Perekaman adalah melakukan penyimpanan data dalam hal ini berupa suara yang nantinya dapat diputar kembali. Langkag perekaman juga terdapat pada *datasheet* ISD 2590.

| Langkah | Fungsi                     | <b>Aksi</b>                 |  |  |
|---------|----------------------------|-----------------------------|--|--|
| 1       | Pilih Record/Playback Mode | $PD = Low$                  |  |  |
| 2A      | Mulai Playback             | Set Address A0-A9           |  |  |
| 2B      |                            | Pulse LOW                   |  |  |
| 3       | Pause record atau playback | $P/R = LOW$ , $CE =$<br>LOW |  |  |
| 4A      | Berhenti Playback          | Otomatis                    |  |  |
| 4B      | Berhenti Record            | PD or $CE = HIGH$           |  |  |

Tabel 3.1. Langkah Penggunaan Modul ISD 2590

Penjelasan secara singkat perekaman adalah proses untuk melakukan penyimpanan data dalam hal ini adalah suara yang kemudian nantinya suara tersebut dapat diputar kembali. Modul ISD diberi tegangan 5 volt kemudian pada modul ISD terdapat dua *Push Button*, yang telah terhubung pada pin ISD 2590. Perintah untuk mode perekaman tekan tahan dan secara bersamaan tombol *Push Button* P/R dan CE sambil mengucapkan suara. Setelah selesai merekam lepas tombol tersebut. Perintah untuk mendengarkan suara yang telah terekam, tekan *Push Button* CE dan suara akan terdengar.

## **2. Alamat Perekaman Pada ISD 2590**

Setiap perekaman menggunakan ISD 2590, memiliki pengalamatan yang dapat diatur sendiri. Fungsi dari alamat tersebut adalah untuk memanggil ISD 2590 lewat mikrokontroler dan setiap

alamat tersebut dalam bentuk *biner.* Perintah untuk mendengarkannya dapat dibuat program untuk memanggil *biner* tersebut.

| Kata            | A7               | A6               | A5               | A <sub>4</sub>   | A3               | A2               | $\mathbf{A1}$    | $\mathbf{A0}$    |
|-----------------|------------------|------------------|------------------|------------------|------------------|------------------|------------------|------------------|
| Suhu Anda       | $\boldsymbol{0}$ | $\boldsymbol{0}$ | $\boldsymbol{0}$ | $\boldsymbol{0}$ | $\mathbf{1}$     | $\boldsymbol{0}$ | $\mathbf{1}$     | $\mathbf{1}$     |
| Tiga Puluh      | $\boldsymbol{0}$ | $\mathbf{1}$     | $\boldsymbol{0}$ | $\mathbf{1}$     | $\mathbf{1}$     | $\boldsymbol{0}$ | $\boldsymbol{0}$ | $\boldsymbol{0}$ |
| Satu            | $\overline{0}$   | $\boldsymbol{0}$ | $\mathbf{1}$     | $\mathbf{1}$     | $\boldsymbol{0}$ | $\mathbf{1}$     | $\mathbf{1}$     | $\mathbf{1}$     |
| Dua             | $\boldsymbol{0}$ | $\mathbf{1}$     | $\boldsymbol{0}$ | $\boldsymbol{0}$ | $\overline{0}$   | $\overline{0}$   | $\mathbf{1}$     | $\overline{0}$   |
| Tiga            | $\boldsymbol{0}$ | $\mathbf{1}$     | $\mathbf{1}$     | $\boldsymbol{0}$ | $\boldsymbol{0}$ | $\boldsymbol{0}$ | $\mathbf{1}$     | $\mathbf{1}$     |
| Empat           | $\boldsymbol{0}$ | $\mathbf{1}$     | $\mathbf{1}$     | $\mathbf{1}$     | $\mathbf{1}$     | $\boldsymbol{0}$ | $\mathbf{1}$     | $\boldsymbol{0}$ |
| Lima            | $\mathbf{1}$     | $\boldsymbol{0}$ | $\boldsymbol{0}$ | $\mathbf{1}$     | $\boldsymbol{0}$ | $\boldsymbol{0}$ | $\boldsymbol{0}$ | $\boldsymbol{0}$ |
| Enam            | $\mathbf{1}$     | $\boldsymbol{0}$ | $\mathbf{1}$     | $\mathbf{1}$     | $\boldsymbol{0}$ | $\boldsymbol{0}$ | $\boldsymbol{0}$ | $\mathbf{1}$     |
| Tujuh           | $\overline{0}$   | $\boldsymbol{0}$ | $\overline{0}$   | $\mathbf{1}$     | $\boldsymbol{0}$ | $\overline{1}$   | $\mathbf{1}$     | $\overline{0}$   |
| Delapan         | $\boldsymbol{0}$ | $\boldsymbol{0}$ | $\boldsymbol{0}$ | $\boldsymbol{0}$ | $\boldsymbol{0}$ | $\boldsymbol{0}$ | $\boldsymbol{0}$ | $\mathbf{1}$     |
| Sembilan        | $\overline{0}$   | $\boldsymbol{0}$ | $\mathbf{1}$     | $\boldsymbol{0}$ | $\boldsymbol{0}$ | $\boldsymbol{0}$ | $\boldsymbol{0}$ | $\overline{0}$   |
| Koma            | $\mathbf{1}$     | $\mathbf{1}$     | $\mathbf{1}$     | $\boldsymbol{0}$ | $\mathbf{1}$     | $\boldsymbol{0}$ | $\mathbf{1}$     | $\mathbf{1}$     |
| Derajat Celcius | $\mathbf{1}$     | $\mathbf{1}$     | $\boldsymbol{0}$ | $\boldsymbol{0}$ | $\boldsymbol{0}$ | $\mathbf{1}$     | $\mathbf{1}$     | $\mathbf{1}$     |

**Tabel 3.2.** Alamat Rekaman yang tersimpan pada ISD 2590

## **3.2.1. Diagram Alir Proses/Program**

Berikut adalah diagram alir yang menjelaskan proses jalannya alat termometer digital dari awal dinyalakan hingga alat selesai digunakan. Start Inisialisasi LCD Sensor Membaca Suhu ↧ Tombol *start* = ON T Timer BerjalanTidak Waktu Tercapai Ya Timer Habis ∓ Mikrokontroler mengolah data ISD memberikan *output* suara *Speaker* berbunyi: Suhu anda ..... <sup>o</sup>C Menampilkan pada LCD:Suhu anda.... °C Finish

**Gambar 3.8.** *Flow Chart* dari termometer *digital output suara*

Penjelasan dari *flow chart* tersebut adalah, diawali dengan menyalakan alat termometer digital. Kemudian LCD akan menginisialisasi yang menandakan alat termometer telah dalam keadaan ON, dan suhu otomatis telah membaca suhu sekitar. Sedangkan untuk mengukur suhu badan, sensor suhu diletakkan pada bagian badan yang memiliki suhu stabil, biasanya terdapat pada antara tangan dan badan (ketiak). Pastikan untuk meletakkan sensor pada kulit secara langsung agar sensor dapat langsung mendeteksi. Kemudian tekan tombol *start* untuk memulai pengukuran. Dengan waktu kurang lebih 5 menit, sensor akan mengirim informasi dari IC LM35 untuk dirubah menjadi sinyal tegangan, mikrokontroler akan merubah tegangan masuk yang awalnya analog menjadi digital sehingga mudah untuk mengolah data pada mikrokontroler ATmega 16. Mikrokontroler akan memerintahkan IC ISD untuk memberikan *output* suara berupa suhu yang telah dibaca dan akan didengarkan oleh *speaker*, sedangkan LCD akan menampilkan suhu yang terbaca oleh alat. Setelah alat selesai digunakan, matikan alat dengan menekan tombol *off*.

#### **3.2.2.** *Listing* **Program**

Dalam pembuatan program ini, menggunakan bahasa C dengan aplikasi CV AVR. Program yang digunakan adalah pemrograman ADC untuk mengolah suhu, dan pemrograman input dan *output* untuk menampilkan LCD dan *speaker*. Berikut program yang digunakan:

1. Memanggil *library* yang akan digunakan

```
//Deklarasi Header
#include <mega16.h>
#include <stdio.h>
#include <delay.h>
#include <stdlib.h>
#include <alcd.h>
```
Listing 3.1 Program memanggil *library*

2. Melakukan Inisialisasi Data

```
#define sound PORTD
#define sw PINB.1
#define play PORTB.0
unsigned char angka[10]={
0b00000000, //0
0b00110111, //1
0b01000010, //2
0b01100011, //3
0b01111010, //4
0b10010000, //5
0b10110001, //6
0b00010110, //7
0b00000001, //8
0b00100000, //9
};
unsigned char tigapuluh=0b01011000;
unsigned char koma=0b11101011;
unsigned char derajatcelcius=0b11000111;
unsigned char suhuanda=0b00001011;
char buff[33];
unsigned int vin;
float suhu;
int timer=300; // atur waktu detik
int detik=0;
int flag=0;
int depan koma,depan koma satuan, belakang koma;
int delay1=3000,delay2=3000,delay3=3000;
int delay4=3000,delay5=3000,delay6=3000;
```
Berikut adalah inisialisasi data untuk mendeklarasikan beberapa perintah yang digunakan. Seperti, pengaktifan ISD 2590 dengan PORTD sebagai *output* suara, kemudian pengalamatan ISD dengan memberikan angka biner untuk memudahkan pemanggilan suara yang telah direkam.

3. Mengaktifkan ADC

```
#define ADC_VREF_TYPE 0x40
// Read the AD conversion result
unsigned int read_adc(unsigned char adc_input)
{
ADMUX=adc_input | (ADC_VREF_TYPE & 0xff);
// Delay needed for the stabilization of the ADC 
input voltage
delay us(10);
// Start the AD conversion
ADCSRA|=0x40;
// Wait for the AD conversion to complete
while ((ADCSRA & 0x10) ==0);
ADCSRA=0x10;
return ADCW;
}
```
Listing 3.3 Program mengaktifkan ADC

Berdasarkan Listing 3.3 Proses inisialisasi ADC meliputi proses penentuan *clock*, tegangan referensi, format *output* data, dan mode pembacaan. Register yang perlu diset nilainya adalah ADMUX (*ADC multiplexer selection register*), ADCSRA ( *ADC control and status register A*). ADMUX merupakan register 8 *bit* yang berfungsi untuk menentukan tegangan referensi ADC, format data *output,* dan saluran ADC yang digunakan (*Iswanto & Raharja, 2015)*.

4. Program fungsi untuk mengatur suara pada ISD

```
void pemisah_angka(){
if(suhu>=30.0&&suhu<40){
depan koma=(int)subu/10;depan koma satuan=(int)suhu%10;
belakang koma=(int)(suhu*10)%10;
}
```
# Listing 3.4 Fungsi Pemanggilan suara

Dalam pemrograman pemanggilan suara ini, suara yang akan keluar sesuai dengan suhu yang terbaca. Untuk mengeluarkan suaran yang sesuai dengan suhu tubuh diperlukan sekitar lima atau enam pemanggilan alamat perekaman. Suhu yang dapat mengeluarkan suara dari suhu 30

sampai 39,9 C.

}

```
void ngomong(){
sound=suhuanda;
delay ms(100);play=0;
delay ms(500);
play=1;
delay ms(delay1);
sound=0x00;
sound=tigapuluh;
delay ms(100);play=0;
delay ms(500);
play=1;
delay ms(delay2);
sound=0x00;
if(depan koma satuan>0){
sound=angka[depan_koma_satuan];
delay ms(100);
play=0;
delay ms(500);
play=1;
delay ms(delay3);
sound=0x00; }
```
Listing Program 3.5 Pemanggilan Suara ISD

```
if(belakang_koma>0){
sound=koma;
delay ms(100);
play=0;
delay_ms(500);
play=1;
delay ms(delay4);
sound=0x00;
sound=angka[belakang koma];
delay ms(100);
play=0;
delay ms(500);
play=1;delay_ms(delay5);
sound=0x00;
}
sound=derajatcelcius;
delay ms(100);play=0;
delay_ms(500);
play=1;
delay ms(delay6);
sound=0x00;}
```
Listing Program 3.6 Program Pemanggilan ISD

5. Program data ADC

```
-Sultu\degree100,
void read_lm35dz(){
vin=read_adc(0); // read analog
suhu=(float)vin*5/1024; // convert analog to 
celcius
suhu=suhu*100;
}
```
Listing Program 3.7 Pemrograman data ADC

6. Program untuk memanggil setiap fungsi yang dieksekusi

Berikut adalah program yang akan mengeksekusi setiap fungsi yang telah dibuat.

```
while (1)
       // Place your code here 
       while (1)
       { 
      if(sw==0)flag=1; if(detik>=timer){
       flag=0; 
       ngomong();
       }
       read_lm35dz();
       pemisah_angka();
      lcd gotoxy(0,0); sprintf(buff,"SUHU AND: %.1f C",suhu);
      lcd puts(buff);
      lcd gotoxy(0,1);
       sprintf(buff,"Timer: %i ",detik);
       lcd_puts(buff);
       delay_ms(100);
       }
}
```
Listing Program 3.8 Fungsi yang dieksekusi

#### **3.3. Perancangan Pengujian**

Pada perancangan pengujian ada beberapa parameter yang akan digunakan untuk mengetahui kondsi modul telah sesuai yang diinginkan atau belum. Berikut parameter yang digunakan untuk termometer digital dengan *output* suara.

## **3.3.1. Jenis Pengujian**

1. Pengukuran suhu menggunakan termometer badan pembanding

Penggunaan termometer badan sebagai pembanding bertujuan untuk mengetahui seberapa *error* data suhu yang didapat dari modul yang telah dibuat.

Pengukuran suhu dilakukan dengan membandingkan suhu tampilan LCD dengan termometer pembanding, pengujian dilakukan kepada 20 orang yang berbeda.

2. Pengujian Suara ISD 2590

Pengujian suara ini dilakukan untuk memperoleh data suara yang dihasilkan sesuai atau tidak sesuai dengan angka pada LCD. Sehingga dapat diketahui apakah ISD 2590 dapat berfungsi dengan baik atau tidak.

# **3.3.2. Pengolahan Data Dalam Pengujian**

## **1. Sistematika Pengukuran**

Berikut adalah teknis analisis data yang digunakan untuk perhitungan untuk mengetahui perbandingan/kesalahan dari rancangan alat dengan alat pembandingnya. Agar diketahui nilai kesalahannya dan bisa dijadikan koreksi maupun rujukan kesesuaian alat.

1) Rata – Rata

Rata – rata adalah bilangan yang didapat dari hasil pembagian jumlah nilai data oleh banyaknya data dalam kumpulan pengukuran tersebut.

$$
Rata - Rata\left(\overline{X}\right) = \frac{\sum x_i}{n}
$$
 (3-1)

Dengan :

$$
\overline{X} \overline{)} = \text{rata-rata}
$$

$$
\sum X
$$
 = total/jumlah data (x<sub>1</sub>, x<sub>2</sub>, .... x<sub>n</sub>)

*n =* banyaknya data

2) Simpangan *(Error)*

Adalah selisih dari rata-rata nilai dari harga yang dikehendaki dengan nilai yang diukur. Simpangan *(error)*  dirumuskan sebagai berikut :

$$
simpangan = x_n - \bar{x} \tag{3-2}
$$

dengan :

$$
simpangan
$$
 = Nilai error yang dihasilkan  
 $x_n$  = Rata – rata data yang diukur

#### $\bar{x}$  = Data yang diukur

## 3) *Standart* Deviasi

Standart deviasi adalah suatu nilai yang menunjukkan tingkat (derajat) variasi kelompok data atau ukuran *standart* penyimpangan dari meannya. Jika standart deviasi semakin kecil maka data tersebut semakin presisi.

$$
SD = \sqrt{\frac{(X_1 - \bar{X})^2 + (X_2 - \bar{X})^2 + \dots + (X_5 - \bar{X})^2}{(n-1)}}\tag{3-3}
$$

Dengan:

- $SD = Standard$
- $\bar{x}$  = rata-rata  $x1$  ...  $xn =$  nilai data
- $n =$ banyaknya data
- 4) Uji T-test

Uji T-test merupakan suatu prosedur pengujian atas hipotesis komparatif rata-rata dua sampel (alat yang dibuat dengan tandingannya) yang kedua sampel/kelompok tersebut berhubungan. Dua sampel berpasangan artinya sampel dengan subjek yang sama namun mengalami dua perlakuan dan pengukuran dengan alat yang berbeda/ cara berbeda. Rumus ini digunakan Rumusan t-test yang digunakan untuk menguji

hipotesis komparatif dua sampel yang berkorelasi ditunjukkan pada rumus berikut.

$$
t = \frac{X_D - \mu_0}{S_D / \sqrt{n}}\tag{3-4}
$$

$$
Dimana: \qquad \qquad \bar{X}_d = \frac{\sum D}{n} \tag{3-5}
$$

$$
S_d = \sqrt{\frac{1}{n-1}} \Big\{ \sum D^2 - \frac{(\sum D)^2}{n} \Big\} \tag{3-6}
$$

Keterangan:

 $D =$  Selisih x1 dan x2 (x1-x2)

 $N =$  Jumlah sampel

 $X Bar = rata-rata$ 

Sd = Standar Deviasi dari d.